## Fiche ressource  $\rightarrow$  Programmation<br>
Mode connecté — Mode Ardu Mode connecté – Mode Arduino

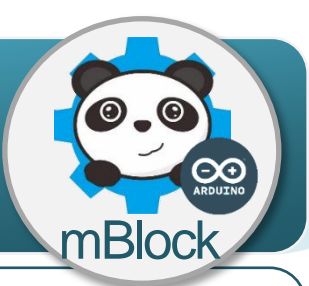

## **Programmer une carte Arduino UNO**

Lorsqu'il est exécuté par le microcontrôleur de la carte de commande Arduino UNO, le programme est en langage de programmation C+.

MBlock est un logiciel de programmation par bloc. Avant d'exécuter un programme mBlock avec une carte Arduino UNO, il faut donc le convertir en langage de programmation C+.

Exemple : le programme écrit en langage C+ ci-contre fait clignoter toutes les secondes une DEL connectée à la broche 13 de la carte de commande.

## **Exécuter un programme mBlock en mode connecté**

Lorsqu'on travaille en mode connecté avec le logiciel mBlock, il faut téléverser un microprogramme de communication dans le microcontrôleur de la carte de commande Arduino UNO.

Chaque bloc du programme est envoyé l'un après l'autre du logiciel mBlock vers le microcontrôleur pour être converti par le programme de communication du microcontrôleur et interprété.

Pour utiliser le mode connecté :

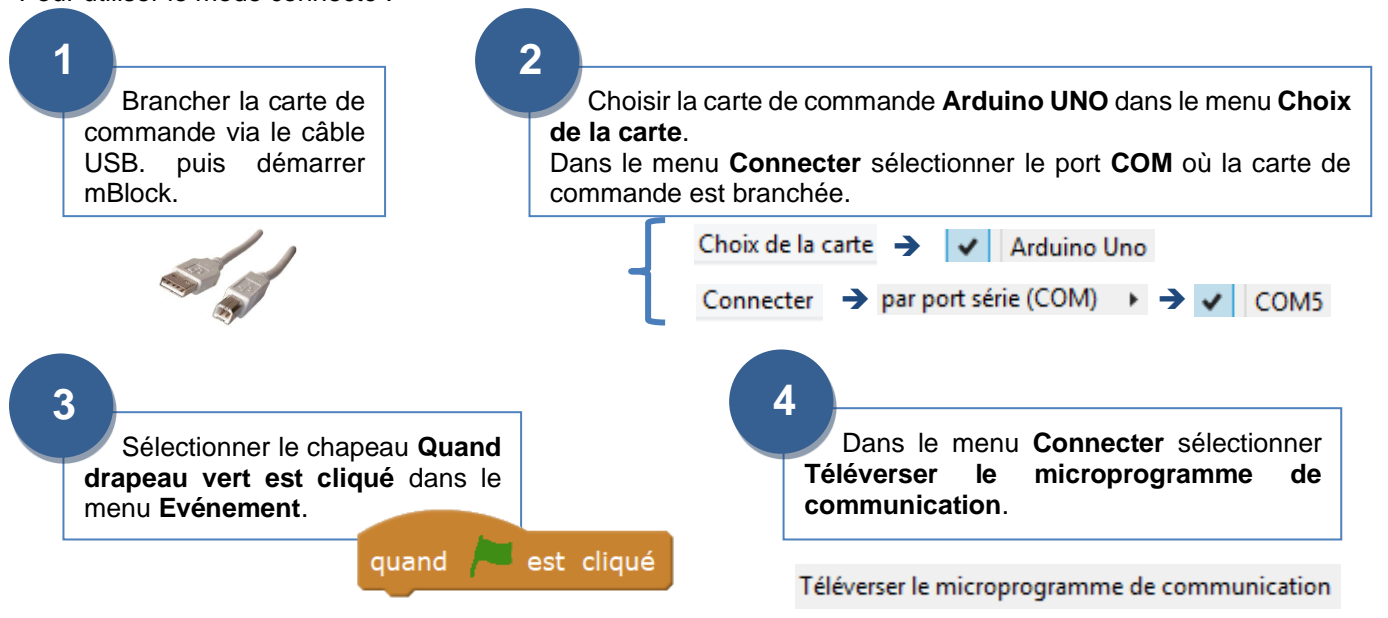

## **Exécuter un programme mBlock en mode arduino**

Lorsqu'on travaille en mode arduino avec le logiciel mBlock, le programme est entièrement compilé (converti) en langage C+ avant d'être téléversé dans le microcontrôleur de la carte de commande pour être exécuté.

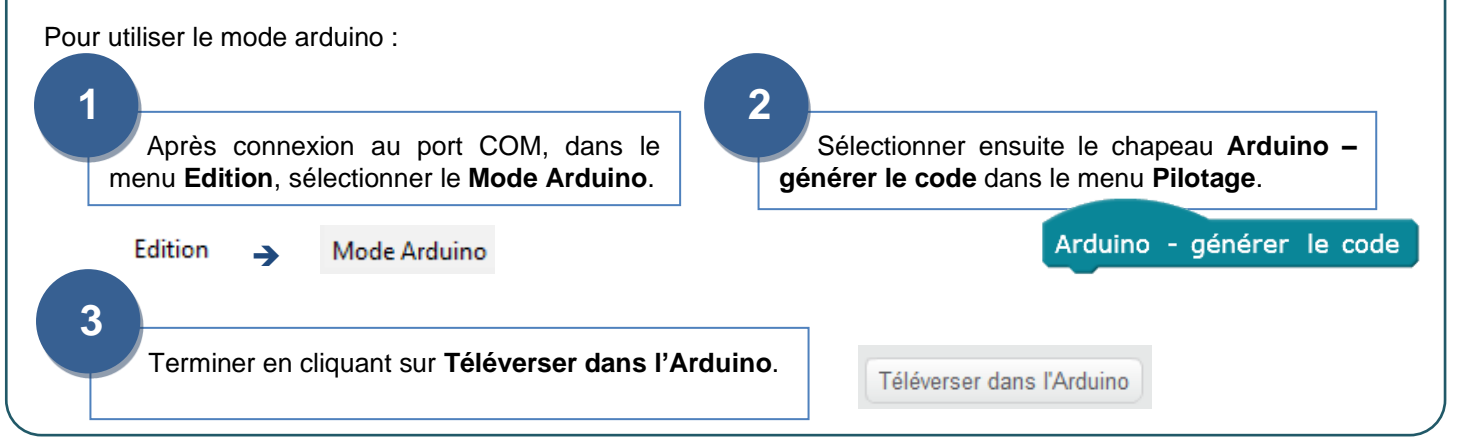

void loop() { digitalWrite(13, HIGH); delay(1000); digitalWrite(13, LOW); delay(1000);

void setup() {

}

}

pinMode(13, OUTPUT);